**Q&A詳細内容**

→ このページを印刷する

管理番号:NEXT06312 つながる家族

**「つながる家族アプリ」に公開しているお知らせの掲載を終了したい。**

**[お知らせ一覧]画面で「公開終了」に変更します。**

**1 [お知らせ]①をクリックし、掲載を終了したいお知らせの更新日時②を入力します。**

更新日時以外にも件名や公開状況で絞り込みできます。

**2 [検索]③をクリックします。**

条件に該当するお知らせが表示されます。

**3 終了するお知らせの[編集]ボタン④をクリックします。**

**ガ イ ド**

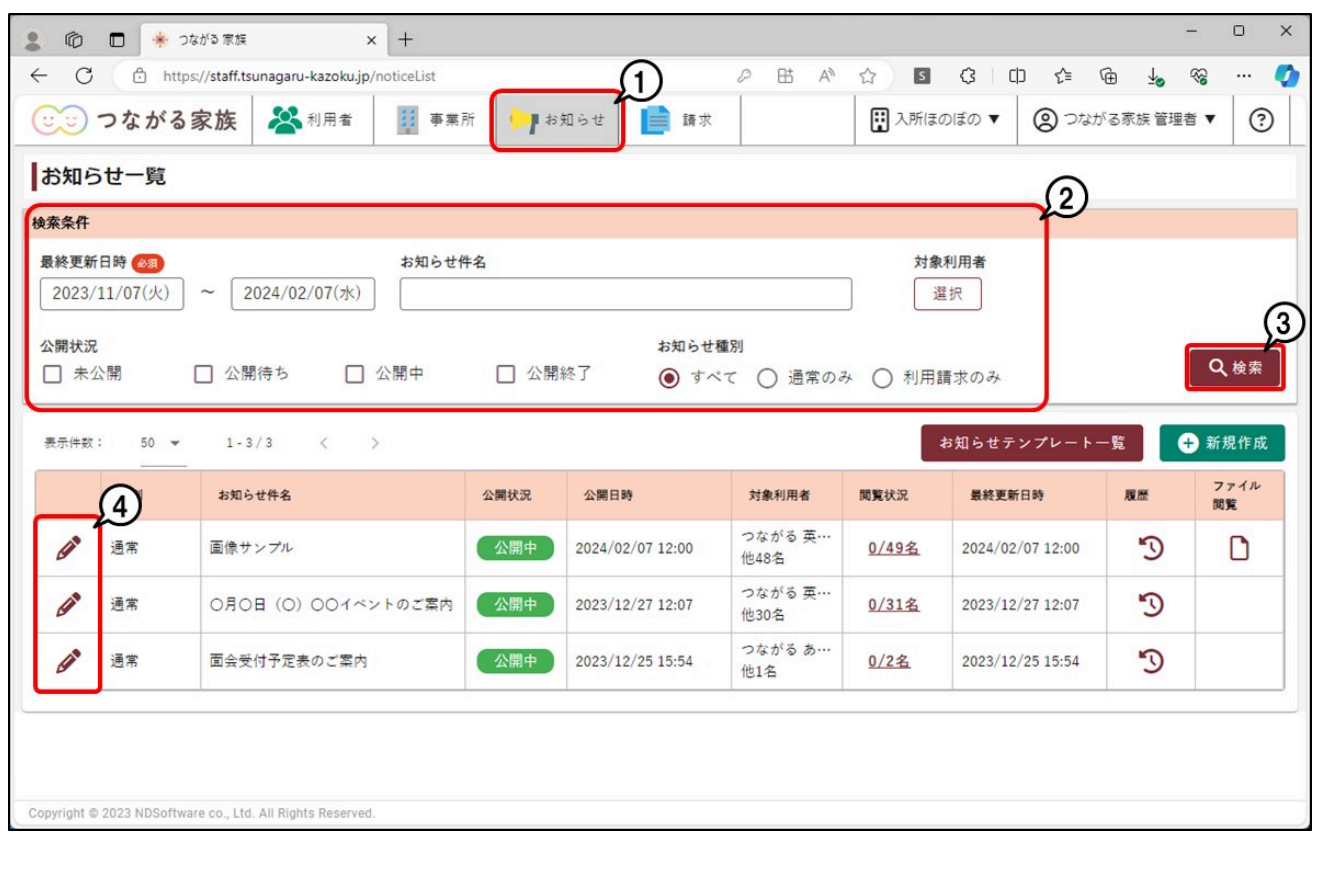

[お知らせ編集]画面が表示されます。

**4 [公開終了]①をクリックします。**

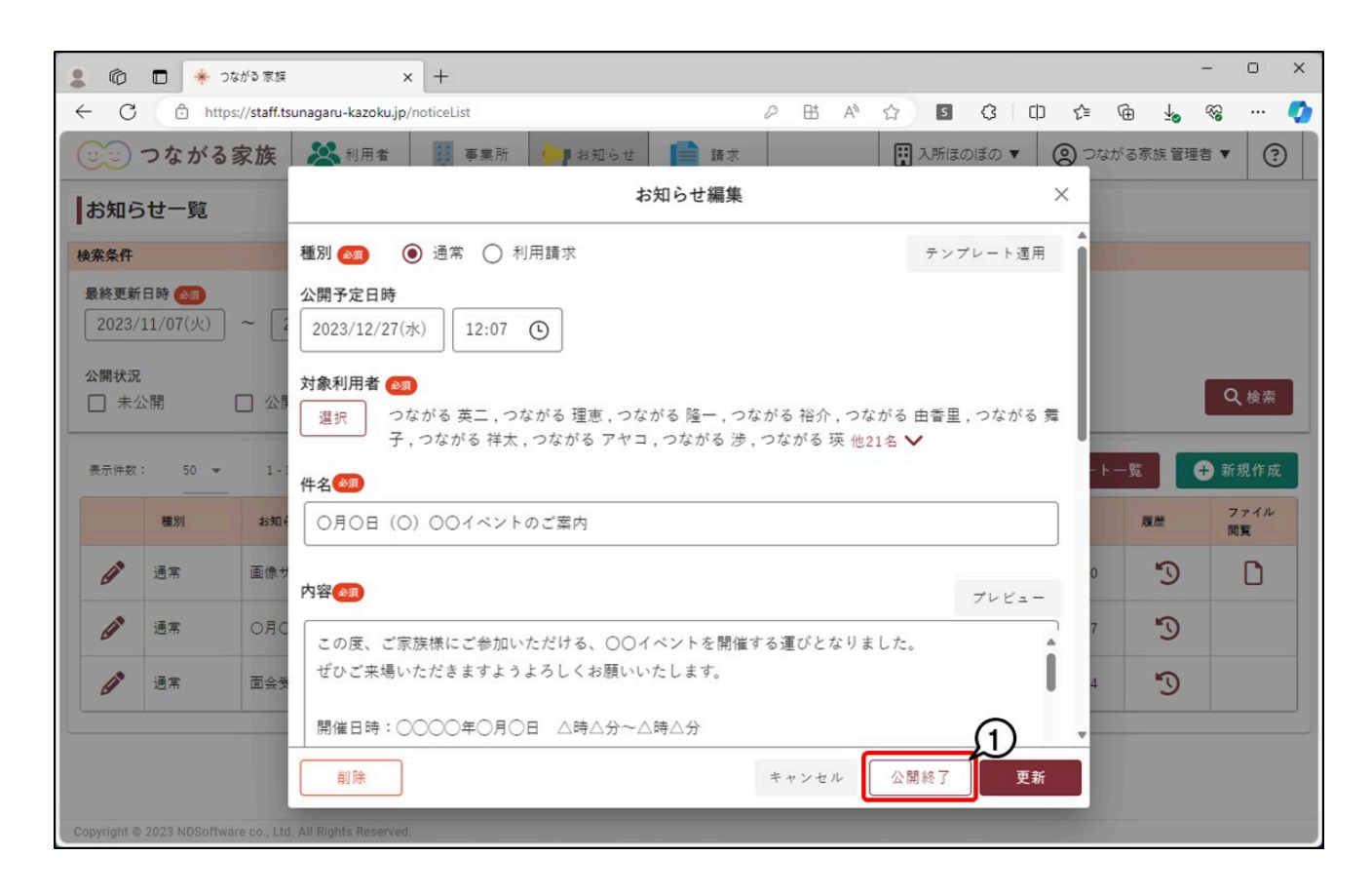

[確認]画面が表示されます。

## **5 [OK]①をクリックします。**

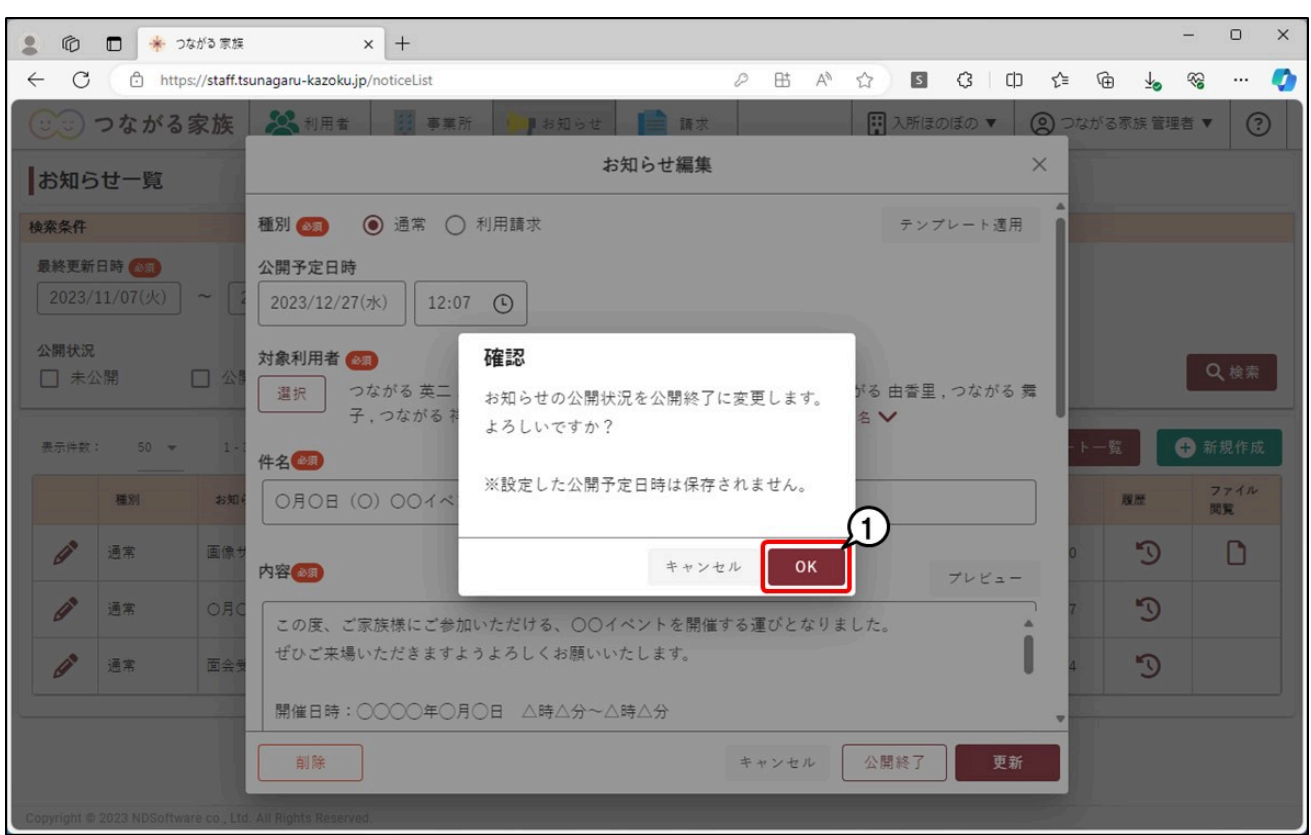

[お知らせ一覧]画面が表示されます。 操作したお知らせの[公開状況]が「公開終了」になり、つながる家族アプリへの掲載が終了します。 公開終了したお知らせを再び掲載したい場合

- 1. 公開終了したお知らせを、再度公開する「公開予定日時」①を入力します。
- 2. 「件名」や「内容」②を一部編集し、「更新」③をクリックします。 内容を変更せずに更新を行っても、再度公開することができません。

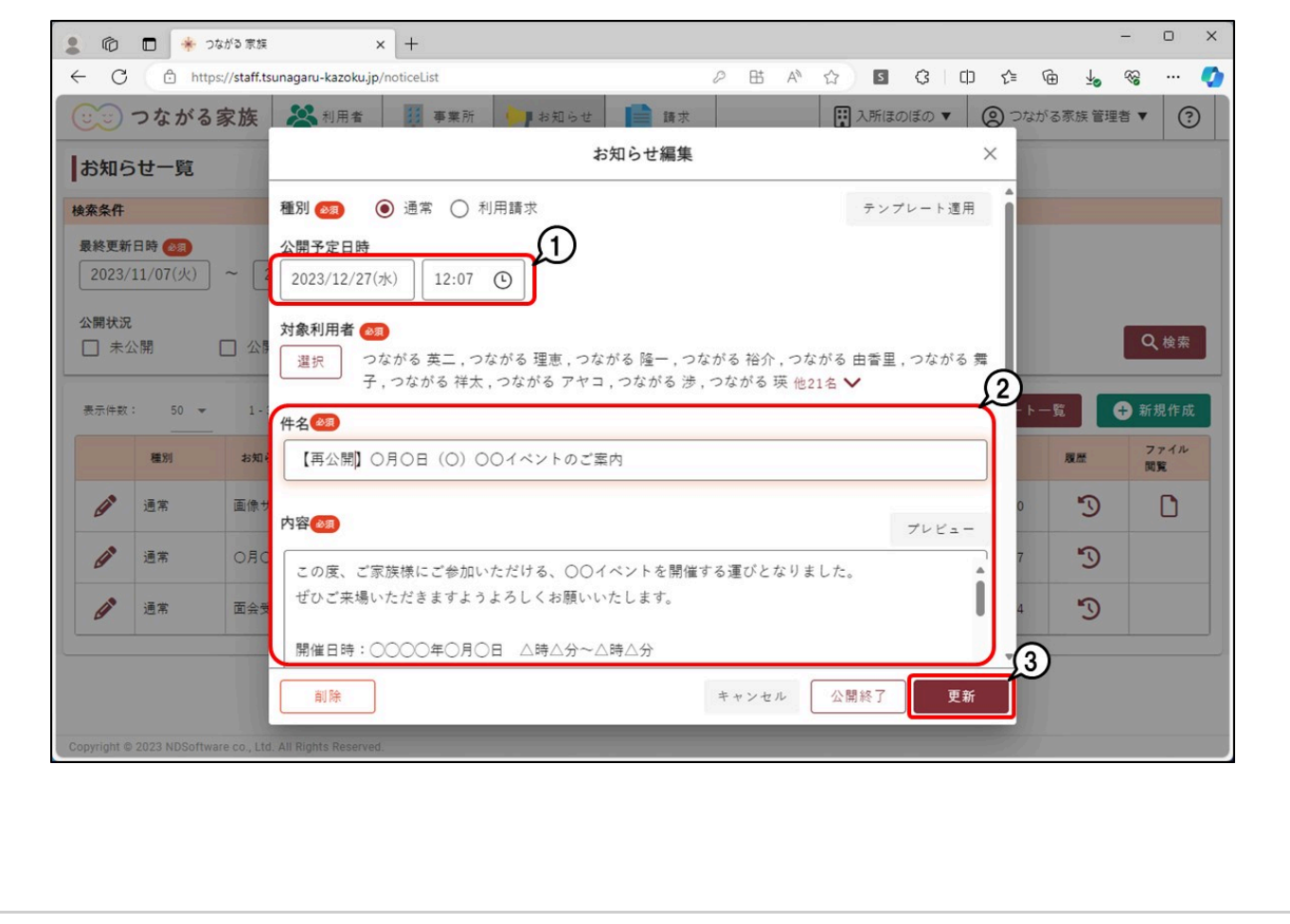